# PEMBANGUNAN APLIKASI PELAYANAN KARTU KUNING PADA DINAS TENAGA KERJA DIKABUPATEN TASIKMALAYA BERBASIS ANDROID

Alfian Eyan Dika<sup>1</sup>, Alif Finandhita<sup>2</sup>

1,2Program Studi Teknik Informatika – Universitas Komputer Indonesia Jl. Dipatiukur 112-114 Bandung E-mail : alfian@email.unikom.ac.id<sup>1</sup>, alif.finandhita@email.unikom.ac.id<sup>2</sup>

## **ABSTRAK**

Tujuan dari pembangunan aplikasi pelayanan kartu kuning pada Dinas Tenaga Kerja adalah memberikan gambaran tenatang teknologi yang sudah semakin berkembang pesat, dimana dalam pembuatan kartu kuning masih sangat minimnya pelayanan yang kurang memadai oleh karna itu gamabaran secara umumnya tentang aplikasi yang akan dibangun adalah dimulai dari masyarakat melakukan pengajuan pembuatan kartu kuning AK.1 melalui aplikasi android yang didalam nya terdapat berbagai fitur dari pendaftaran dengan pencarian data diri berdasarkan NIK serta pendaftaran login dengan email yang valid, kemudian verifikasi email, upload foto diri, foto ijazah, dan foto ktp. Metode yang digunakan dalam penelitian ini adalah metode Deskriptif dimana memaparkan pengolahan data kependudukan sebagai data pencari kerja dalam Pelayanan Kartu Kuning AK.1 Berbasis *Android*. Permasalah yang dihadapi oleh dinas tenaga kerja Kabupaten Tasikmalaya adalah proses pendaftaran data pencari kerja yang belum bekerja dengan baik dikarnakan begitu lamanya dalam pemprosesan pembuatan kartu kuning AK.1, dimulai dari awal antrian pembuatan, pendaftaran, penginputan data samapai tanda tangan dan cap oleh pejabat yang berwenang, yang dilakukan masih menual dengan sistem pengolahan data yang jauh dari dari kata teknologi yang semakin pesat dan maju, hakekatnya dalam pembuatan atau pelayanan seharusnya mementingkan kenyamanan dan keuletan dalam disetiap pelaksanaannya terutama petugas dalam pelayanan publik. Berdasarkan hasil penelitian, untuk menyelesaikan permasalahan tersebut diantaranya: dimulai dari model pelaksanaan pendaftaran kartu kuning secara online dengan aplikasi android dan mengisi semua biodata diri serta upload foto yang diperlukan dalam pendaftaran kartu kuning, serta tanda tangan dan cap digital yang sudah melekat dalam form lembar pendaftaran memungkinkan untuk mempermudah pelayanan kertu kuning.

**Kata kunci :** Perancangan, *Android*, Kartu Kuning, Deskriptif, SAD, OOAD.

## **1. PENDAHULUAN**

Dinas tenaga kerja adalah suatu instansi pemerintahan dibidang ketenaga kerja yang memberikan informasi tentang pencari kerja dan lowongan pekerjaan. Dalam peraturan daerah Kabupaten Tasikamalaya No 3 tahun 2016 menerangkan bahwa urusan pemerintahan yang menjadi kewenangan pemerintahan Kabupaten Tasikmalaya meliputi bidang tenaga kerja dan pelayanan antar kerja [1]. Adapun jenis pelayanan yang diberikan oleh kantor dinas tenaga kerja Kabupaten Tasikmalaya adalah pelayanan pembuatan kartu kuning AK.1.

Berdasarkan hasil wawancara dengan Bpk. Suparman, S.E. selaku kepala seksi penempatan dan perluasan kerja pada dinas tenaga kerja kabupaten tasikmalaya, diketahui bahwa, kebanyakan masyarakat terutama para pencari kerja yang datang ke kantor dinas tenaga kerja Kabupaten Tasikmalaya yang bertujuan ingin membuat kartu kuning AK.1, yang di keluarkan oleh pemerintah masih merasa bahwa pelayanan yang diberikan belum optimal. Yang diinginkan oleh masyarakat adalah kenyamanan, kecakapan dan kecepatan dalam mendapatkan pelayanan publik dengan kata lain, pada hakekatnya adalah pelayanan kepada masyarakat. Permasalahan yang dihadapi adalah proses pendaftaran pencari kerja atau yang sering di sebut kartu kuning AK.1, pelaksanaannya masih dilakukan secara manual jadi kurang efektif karena sistem pengolahan data masih semi komputerisasi. Sehingga membutuhkan waktu yang relatif lama untuk mengolah data dan dibutuhkannya seorang operator atau petugas untuk melakukan pendaftaran, input, stempel dan legalisasi. Diketahui bahwa kartu kuning AK.1 merupakan surat antar kerja atau surat khusus yang di keluarkan oleh dinas yang berfungsi sebagai surat pendamping untuk melamar pekerjaan kesebuah instansi atau perusahaan [2].

Masalah lain yang ditemui berdasarkan data pembuatan kartu kuning AK.1 di Kabupaten Tasikmalaya diperoleh bahwa angka pembuatan kartu kuning AK.1, dari tahun ke tahun mengalami kenaikan. Dari hasil wawancara menunjukan ada hubungan yang kuat antara kualitas pelayanan

petugas pembuatan kartu kuning AK.1 dengan kepuasan pencari kerja di Kabupaten Tasikmalaya. Hal tersebut menjadi salah satu faktor permsalahan yang berkaitan dengan seorang tak perlu datang langsung ketempat pembuatan surat kartu antar kerja dan melakukan antrian.

Saat ini aplikasi *Mobile* telah banyak digunakan seiring semakin mudahnya mendapatkan perangkat *smart phone*, tidak hanya menjadi sistem operasi saja melainkan sistem operasi Tablet PC, *Android* itu sendiri merupakan *platform* yang sangat lengkap baik itu sistem operasinya, Aplikasi dan *Tools* Pengembang, serta dukungan dari komunitas *Open Source* [3]. *Android* menyediakan platform terbuka bagi para pengembang untuk merancang, mengembangkan, menciptakan aplikasi mereka sendiri yang dapat digunakan oleh bermacam perangkat bergerak berupa *Eclipse* adalah IDE yang digunakan untuk pengembangan *Android*, karna memiliki *Android* Plug-in untuk memfasilitasi pengembangan *Android*.

Oleh karna itu, untuk memudahkan oprasional pembuatan kartu kuning dan mempermudah masyarakat maka dibutuhkan suatu aplikasi pembuatan kartu kuning secara online aplikasi ini dapat membantu masyarakat dalam melakukan pendaftaran secara online yang diutuhkan untuk pendaftaran. Berdasarkan uraian diatas, peneliti bermaksud membuatkan sebuah aplikasi yang dapat menjadi solusi dari permasalahan yang ada didinas tenaga kerja Kabupaten Tasikmalaya tersebut oleh karna itu penulis menetapkan penelitian yang berjudul: "Pembangunan Aplikasi Pelayanan Kartu Kuning Pada Dinas Tenaga Kerja di Kabupaten Tasik Berbasis *Android*".

Berdasarkan latar belakang masalah yang telah dijelaskan sebelumnya, maka didapatkan hasil dari identifikasikan beberapa masalah yang muncul: pertama Dinas tenaga kerja Kabupaten Tasikmalaya proses pendaftaran data pencari kerja masih dilakukan secara langsung dan berkala, kedua dalam pelayanan pembuatan Kartu Kuning AK.1 belum memenuhi setandar oprasional pekerja dikarnakan waktu dan antrian yang begitu lama, ketiga membutuhkan waktu yang lama untuk mengolah data pendaftaran kartu kuning.

Maksud dari penelitian ini adalah untuk membangun sebuah aplikasi yang digunakan untuk membantu petugas dalam pembuatan kartu kuning AK.1 didinas tenaga kerja Kabupaten Tasikmalaya. Sedangkan tujuan dari penelitian ini adalah sebagai berikut :

- 1. Pembuatan Kartu Kuning AK.1 di Dinas Tenaga kerja Kabupaten Tasikmalaya menjadi terkomputerisasi.
- 2. Mempermudah masyarakat dalam pembuatan kartu kuning secara online serta tanpa mengambil nomer antrian.
- 3. Mempersingkat waktu dan pengolahan data dalam pembuatan kartu kuning.

## **2. TINJAUAN PUSTAKA**

## **2.1Landasan Teori**

Landasan teori adalah penjelasan singkat dimana saling terkaitnya dengan pembangunan aplikasi yang mana tanpa adanya landasan teori tidak akan terbuatnya suatu subsistem baik itu *backend* ataupun *frontend*.

Dari beberapa penelitian tentang pembuatan aplikasi yang telah dibangun yaitu perancangan sistem informasi surat kartu kerja berbasisweb, yang mana aplikasi tersebut menjelaskan tentang, cara kerja dan struktur menu yang cukup dipahami oleh penggunanya dan menghasilkan produk berupa kartu kerja.

## **2.2***Firebase Cloud Messaging*

Fi amplin. Dimana produk yang pertama kali dikembangkan adalah *Realtime Database*, *firebase* pertama kali didirikan pada tahun 2011 oleh *Andrew Lee dan James Tdi* dimana *developer* dengan mudah dapat menyimpan dan melakukan sinkronasi data ke banyak user. Kemudian berkembang menjadi layanan penyedia pengembangan aplikasi. Pada Oktober 2014, perusahaan tersebut diakusisi oleh *Google*. Berbagai fitur terus dikembangkan hingga diperkenalkan pada Mei 2016 di *Google* I/O [4].

Untuk dapat mengimplementasikan layananan *Push Notification* diperlukan *cloud server*, salah satu *cloud server* yang bias digunakan adalah *Firebase*. layanan pada *Google Cloud Messaging* (GCM) yang membantu pengembang mengirim data dari *server* untuk aplikasi mereka *Android*.

## **2.3***Application Programming Interface* **(API)**

Antarmuka pemrograman aplikasi (*Application Programming Interface*/API) adalah sekumpulan perintah, fungsi, dan *protocol* yang dapat digunakan oleh programmer saat membangun perangkat lunak untuk sistem operasi tertentu [5]. API memungkinkan programmer untuk menggunakan fungsi standar untuk berinteraksi dengan sistem operasi. API dapat menjelaskan cara sebuah tugas (task) tertentu dilakukan. Dalam pemrograman *procedural* seperti bahasa C, aksi biasanya dilakukan dengan media pemanggilan fungsi. Karena itu, API biasanya menyertakan penjelasan dari fungsi/rutin yang disediakannya [6].

API menyediakan fungsi dan perintah dengan bahasa yang lebih terstruktur dan lebih mudah untuk dipahami oleh programer bila dibandingkan dengan *System Calls*, hal ini penting untuk aspek editing dan pengembangannya, sehingga programmer dapat mengembangkan sistem dengan mudah. API juga dapat digunakan pada Sistem Operasi mana saja asalkan sudah ada paket API nya [7]. Dalam contoh program sederhana, dibutuhkan setidaknya ribuan *system calls* per detik. Oleh karena itu kebanyakan programmer dalam membuat sebuah aplikasi dengan menggunakan *Application Programming Interface*.

Dalam API itu terdapat fungsi-fungsi/perintahperintah untuk menggantikan bahasa yang digunakan dalam *system calls* dengan bahasa yang lebih terstruktur dan mudah dimengerti oleh programmer. Fungsi yang dibuat dengan menggunakan API tersebut kemudian akan memanggil *system calls* sesuai dengan sistem operasinya. Tidak tertutup kemungkinan nama dari sistem *calls* sama dengan nama di API.

## **2.4***Android Studio*

*Android Studio* merupakan suatu Lingkungan Pengembangan Terpadu - *Integrated Development Environment* (IDE) untuk pengembangan aplikasi *Android*, berdasarkan *IntelliJ IDEA* [8]. Selain merupakan editor kode *IntelliJ* dan alat pengembang yang berdaya guna, *Android Studio* menawarkan fitur lebih banyak untuk meningkatkan produktivitas Anda saat membuat aplikasi *Android*, misalnya: Lingkungan yang menyatu untuk pengembangan bagi semua perangkat *Android*, alat pengujian dan kerangka kerja yang *ekstensif*.

Secara *default*, *Android Studio* secara otomatis akan menampilkan file proyek anda dalam tampilan proyek *Android*, seperti yang ditampilkan dalam gambar Tampilan disusun berdasarkan modul untuk memberikan akses cepat ke file sumber utama proyek Anda. Semua file versi terlihat di bagian atas di bawah *Gradle Scripts* dan masing-masing modul aplikasi berisi folder.

menjalankan pengujian antarmuka pengguna pada *Android Studio* merupakan bagian penting dari siklus *development* aplikasi *Android* [9]. Pengujian yang ditulis dengan baik bisa membantu menangkap bug sejak dini dalam siklus *development*, sehingga lebih mudah diperbaiki, dan menambah kepercayaan dalam kode contohnya dalam jendela *editor* adalah tempat Anda membuat dan memodifikasi kode. Bergantung pada jenis file saat ini, editor dapat berubah. Misalnya, ketika melihat file tata letak, editor menampilkan *Layout Editor*.

#### **2.5 JSON (***JavaScript Object Notation***)**

*JavaScript Object Notation* adalah format pertukaran data yang ringan, mudah dibaca dan ditulis oleh manusia, serta mudah diterjemahkan dan dibuat (*generate*) oleh komputer. Format ini dibuat berdasarkan bagian dari Bahasa Pemprograman *Java Script*, Standar ECMA-262 Edisi ke-3 - Desember 1999. *JSON* merupakan format teks yang tidak bergantung pada bahasa pemprograman apapun karena menggunakan gaya bahasa yang umum digunakan oleh programmer keluarga C termasuk C, C++, C#, *Java*, *JavaScript*, *Perl*, *Python* Oleh karena sifat-sifat tersebut, menjadikan *JSON ideal* sebagai bahasa pertukaran-data [10].

Struktur-struktur data ini disebut sebagai struktur data *universal*. Pada dasarnya, semua bahasa pemprograman moderen mendukung struktur data dalam bentuk yang sama maupun berlainan kenapa pantas disebut demikian karena format data mudah.

## **3. PERANCANGAN SISTEM**

#### **3.1 Arsitektur Sistem**

Analisis arsitektur sistem menjelaskan untuk mendefinisikan arsitektur yang dibangun dengan tujuan agar struktur yang dirancang dapat menggambarkan konsep atau alur kerja aplikasi yang dibangun. Adapun alur arsitektur sistem ini menggambarkan bagaimana jalur komunikasi pada perangkat lunak. Analisis arsitektur sistem dibagi menjadi 2 bagian, analisis arsitektur sistem pada *platform website* dan arsitektur sistem pada *platform Android.*

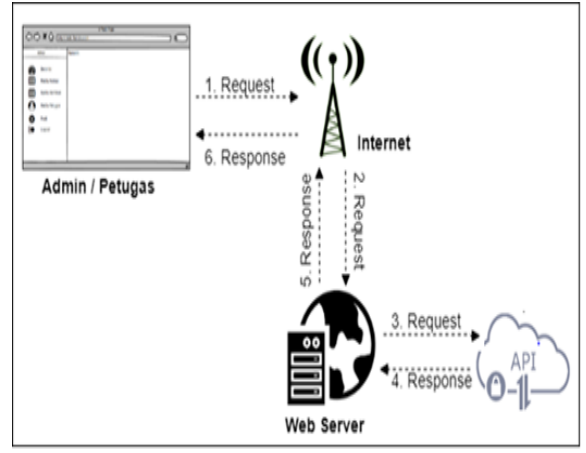

Gambar 1. Arsitektur Sistem *Platform Website*

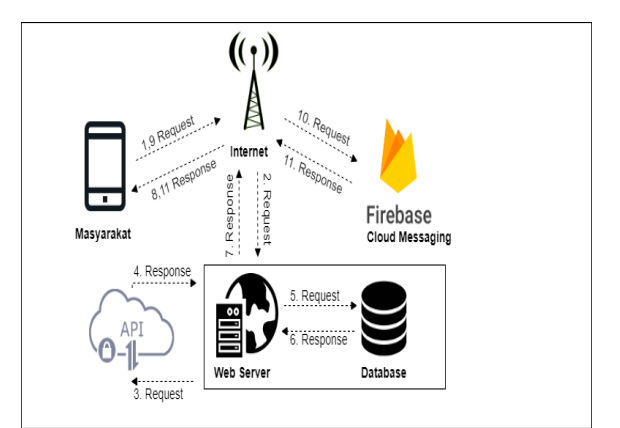

Gambar 2. Arsitektur Sistem *Platform Mobile*

Dimana anatara satu kesatuan subsitem saling berkaitan dan terkoneksi didalam dua subdomain sekaligus saling membutuhkan sebagai media pertukaran dalam pertukaran data.

## **3.2 Analisis Yang Sedang berjalan**

Analisis sistem yang sedang berjalan dilakukan dengan metode wawancara dengan Bpk. Suparman, S.E. selaku kepala seksi penempatan dan perluasan kerja pada Dinas Tenaga Kerja Kabupaten Tasikmalaya, hal itu dilakukan untuk mendapatkan gambaran lengkap tentang sistem yang sedang berjalan saat ini yang kemudian hasilnya akan digambarkan kedalam bentuk activity diagram sesuai dengan masalah yang terjadi, sekenario analisis yang terjadi sebagai berikut: masyarakat mendatangi langsung dinas tenaga kerja Kabupaten Tasikmalaya melakukan registrasi secara bertahap.

## **3.3 Analisis Aturan Bisnis**

Analisis Aturan Bisnis yang dilakukan yaitu dengan menjelaskan ketentuan- ketentuan yang terjadi pada proses bisnis yang ada. Analisis aturan bisnis yang diterapkan dalam proses bisnis di aplikasi yang akan dirancang dan akan dibangun berdasarkan permasalahn yang ada adalah sebagai berikut:

- 1. Pengguna mobile berbasis android yang dapat menggunakan aplikasi ini.
- 2. Pengguna mobile dapat melakukan pendaftaran dan login dengan email dan password secara online tanpa harus datang ke Dinas Tenaga Kerja
- 3. Pengguna mobile sebelum melakukan login diwajibkan melakukan pendaftaran dengan cara melakukan pengecekan terlebih dahulu dengan memasukan nomer induk kependudukan secara online setelah data diri keluar lanjut dengan pendaftran akun untuk login
- 4. Pengguna mobile dapat menambahkan data diri jika ada yang perlu ditambahkan.
- 5. Pengguna mobile dapat menambahkan daftar riwayat pendidikan jika ada yang perlu ditambahkan
- 6. Pengguna mobile dapat menambahkan Ketrampilan sesuai bakat dan kemampuan jika ada yang perlu ditambahkan serta upload sertifikat jika ada
- 7. Pengguna mobile dapat melihat cara pemakaiaan jika mengalami kesulitan dalam melakukan pembuatan kartu kuning
- 8. Pengguna mobile dapat melakukan pendaftaran secara online dengan mengakses menu pengajuan ak1 ada pembuatan berupa pengecekan data diri berdasarkan nik yang telah di cek sebelum nya dan sisnya masyarakat dapat mengupload foto diri, foto ijazah yang telah di legalisir, dan ktp sesuai syarat ketentuan pembuatan
- 9. Admin atau Petugas Dinas Tenaga Kerja Kabupaten Tasikmalaya, memiliki server berbasis web, untuk memverifikasi data masyarakat yang melakukan pengajuan kartu kuning ak1 dan pembuatan
- 10. Admin atau petugas Dinas Tenaga Kerja memiliki tugas lain yaitu mengelola seluruh data yang masuk serta bertindak sebagai pengelola verifikasi data masyarakat, dan mengirim notification, teruntuk masyarakat yang mendaftar.
- 11. Adapun pengguna mobile dapat dengan mudah mencetak kartu kuning tanpa harus datang ke Dinas Tenaga Kerja dan tanpa harus menyiapkan dokumen untuk pendaftaran.
- 12. Data jumlah pendaftaran pembuatan Kartu Kuning AK.1 yang di tambahkan ke dalam web server aka secara otomatis akan terkirim ke server utama didinas tenaga kerja Kabupaten Tasikmalaya yang akan terload dalam dua database yang berbeda yaitu database API.

## **3.4 Analisis Teknologi**

Pada penelitian ini Adapun cara kerja atau penggunaan teknologi pada aplikasi yang sedang dibangun adalah sebagai berikut :

1. *Firebase Cloud Messaging*

*Teknologi Firebase Cloud Messaging* digunakan untuk melakukan *autentikasi*, *cloud storage*, *raltime database*, yang dapat mengirim berupa *notifikasi* pada perangkat *mobile* serta pengguna dapat menyimpan dan *upload object* berupa gambar secara mudah, beserta simpan dan sinkronisasi data antara pengguna dan perangkat secara realtime. Cara kerja pada aplikasi adalah sebagai berikut:

- a. Pengguna atau masyrakat dapat menunggu kiriman *notifikasi* dari petugas Dinas, untuk preview kartu kuning AK.1
- b. Setelah menerima link preview kartu kuning AK.1, pengguna atau masyarakat bias selanjutnya dapat mendownload serta dapat mencetak sendiri
- 2. *Application programming interface* (API)

Pada *Teknologi Application programming interface* (API) digunakan untuk melayani dan memfasilitasi pertukaran informasi atau data, antara dua atau lebih aplikasi perangkat lunak. Cara kerjanya pada aplikasi adalah sebagai berikut:

- a. Contohnya dari masyarakat melakukan pengecekan data berdasarkan nomer induk kependudukan (NIK), maka data yang bersangkutan dengan kependudukan akan tampil seluruhnya.
- b. Masyarakat mengirim request NIK, dan server API mengirim response data kependudukan sesuai inputan request berupa NIK.

## **3.5 Analisis Kebutuhan Fungsional**

Analisis kebutuhan fungsional menggambarkan kebutuhan luar sistem yang diperlukan untuk menjalankan sistem pengolahan data berbasis *website* dan *mobile* yang akan dibangun. Adapun kebutuhan fungsional untuk menjalankan sistem pengolahan data pembuatan kartu kuning AK.1 di Dinas Tenaga Kerja Kabupaten Tasikmalaya meliputi kebutuhan perangkat Lunak, kebutuhan perangkat keras, dan pengguna yang akan memakai sistem . Analisis kebutuhan fungsional bertujuan agar semua sistem informasi yang dibangun dapat digunakan sesuai dengan kebutuhan.

#### **3.6 Analisis Kebutuhah Perangkat Keras**

Analisis perangkat keras merupakan kebutuhan yang diperlukan dalam mengoperasikan sistem yang akan dibangun. Analisis perangkat keras yang akan dijelaskan adalah analisis perangkat keras yang akan digunakan oleh pihak dinas tenaga kerja Kabupaten Tasikmalaya. Berikut adalah spesifikasi untuk membaut aplikasi pelayanan kartu kuning:

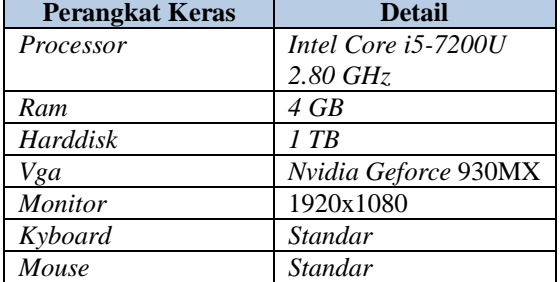

Tabel 1. Spesifikasi Perangkat Keras Pengembang

Berikut adalah spesifikasi perangkat keras pengguna yang digunakan oleh masyarakat dalam pengoprasiannya :

Tabel 2 . Spesifikasi Perangkat Keras Pengguna

| <b>Perangkat Keras</b>    | <b>Detail</b>     |
|---------------------------|-------------------|
| Processor                 | octa-core 1.4 GHz |
| <b>RAM</b>                | 3 GB              |
| Memory Internal           | $32$ GB           |
| Camera                    | 16 Mp             |
| <b>Conection Internet</b> | 3 G/4 G           |

### **3.7 Analisis Kebutuhan Perangkat Lunak**

Analisis perangkat lunak merupakan kebutuhan yang diperlukan dalam mengoperasikan sistem selain adanya perangkat keras. Analisis perangkat lunak yang akan dijelaskan adalah analisis perangkat yang menguraikan kebutuhan spesifikasi perangkat lunak yang di butuhkan oleh sistem pada tahap implementasi. yang akan digunakan oleh pihak Dinas Tenaga Kerja Kabupaten Tasikmalaya.

Berikut adalah perangkat lunak yang dubutuhkan untuk membangun sistem :

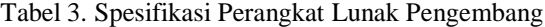

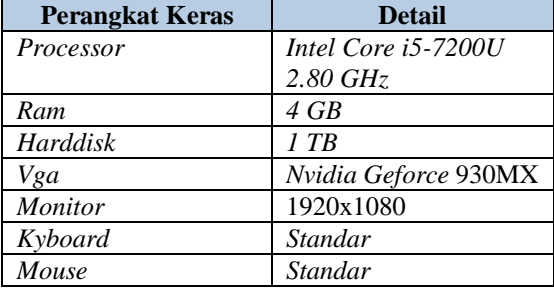

Berikut adalah spesifikasi perangkat Lunak pengguna yang digunakan oleh masyarakat dalam pengoprasiannya :

Tabel 4. Spesifikasi Perangkat Lunak Pengguna

| <b>Perangkat Lunak</b> | .<br>Detail           |  |  |
|------------------------|-----------------------|--|--|
| Sistem Oprasi          | V6.0.1<br>Android OS. |  |  |
|                        | (Marshmellow)         |  |  |
| Jaringan               | $3G/4G/W$ ifi         |  |  |

#### **3.8 Analisis Kebutuhan Fungsionalitas website**

Analisis kebutuhan fungsional bertujuan untuk menggambarkan proses yang terjadi pada sistem yang akan diterapkan sesuai dengan kebutuhan yang diperlukan agar sistem dapat berjalan dengan baik sesuai dengan kebutuhan. Analisis yang akan dilakukaan akan menggunakan ERD, *Diagram Konteks dan Data Flow Diagram*.

### **3.9 Analisis Basis Data**

*Entity Relation Diagram* (ERD) bertujuan untuk menggambarkan hubungan antar tabel untuk memperjelas hubungan antar tabel. ERD terdiri dari sekumpulan objek yaitu entitas dan hubungan antar entitas.

Berikut adalah model dari ERD yang diterapkan didalam sistem :

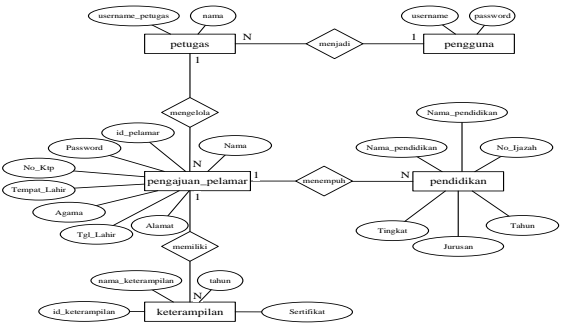

Gambar 3. *Entity Relation Diagram*

#### **3.10** *Diagram Konteks*

*Diagram Konteks* adalah diagram yang menggambarkan sistem secara satu kesatuan dan didalamnya terdapat proses-proses yang dapat di jabarkan lebih rinci. Berikut adalah diagram konteks yang akan diterapkan pada sistem :

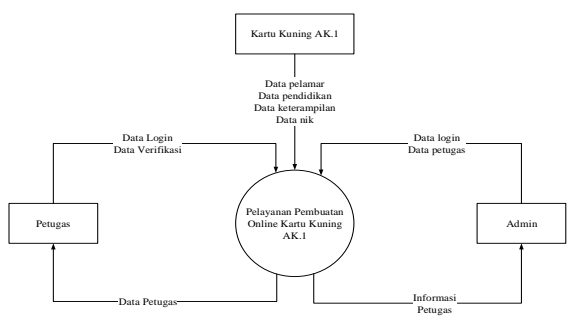

Gambar 4. *Diagram Konteks*

#### **3.11** *Data Flow Diagram***(DFD)**

DFD digunakan untuk menggambarkan rancangan sebuat sistem yang akan dikembangkan yang berorientasi pada alur data yang bergerak. Berikut *Data Flow Diagram* dari aplikasi yang akan dibangun :

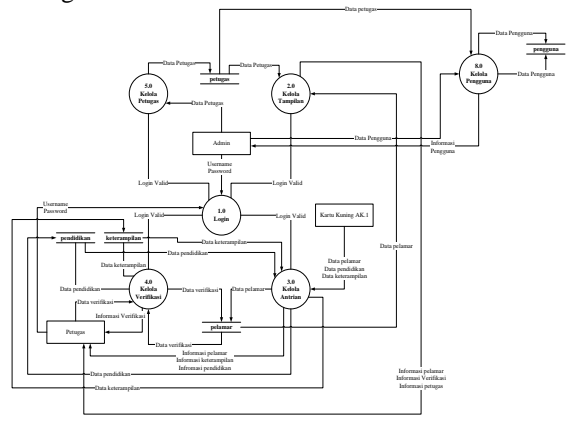

Gambar 5. *Data Flow Diagram*

#### **3.12** *Use Case Diagram Android*

*Use case diagram* ialah cara menggambarkan fungsionalitas yang diharapkan dari sebuah sistem. Di dalam use case diagram ini sendiri lebih ditekankan kepada apa yang diperbuat sistem dan bagaimana sebuah sistem itu bekerja.

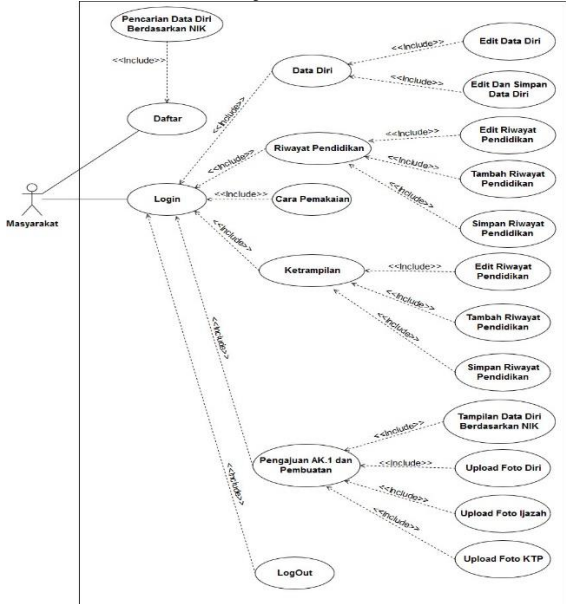

Gambar 6. *Use case diagram*

## **3.13** *Activity Diagram*

Activity Diagram adalah sebuah tahapan yang lebih fokus kepada menggambarkan proses bisnis dan urutan aktivitas dalam sebuah proses. Di mana biasanya dipakai pada business modeling untuk memperlihatkan urutan aktifitas proses bisnis.

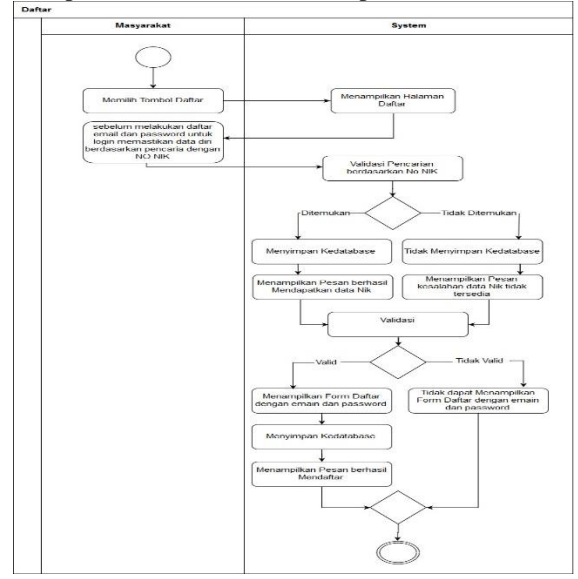

#### Gambar 7. *Data Flow Diagram* **3.14** *Class Diagram Android*

Class Diagram digunakan untuk menggambarkan class-class yang terlibat dalam analisis sebuah sistem yang akan dibangun. Dengan class diagram struktur dan deskripsi class serta hubungan antar class akan terlihat dengan jelas beserta method-method setiap class-nya.

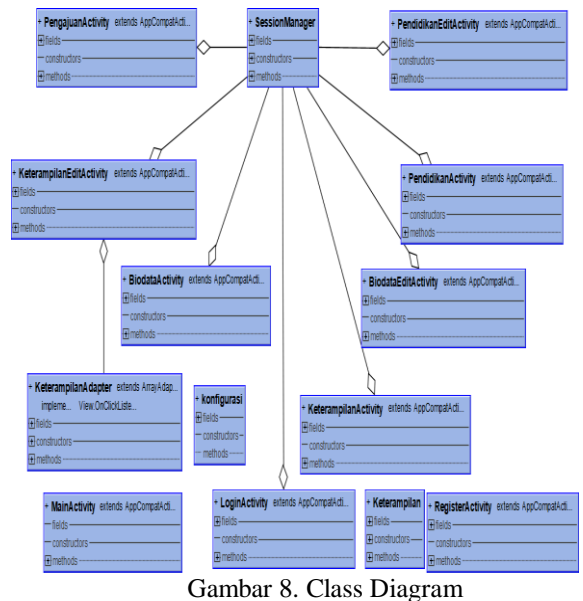

## **4. IMPLEMENTASI DAN PENGUJIAN**

## **4.1 Implementasi Antar Muka**

Adapun Implementasi antarmuka bertujuan untuk mengubah hasil analisis menjadi bentuk nyata. Antarmuka merupakan bagian penting dan bagian paling mendasar pada Pembangunan Aplikasi Pelayanan Kartu Kuning Pada Dinas Tenaga Kerja Di Kabupaten Tasikmalaya Berbasis Android

1. Berikut implementasi antarmuka pengguna mobile sebagai berikut

| No | Nama<br>Antar<br>Muka                   | Deskripsi                                                    | Nama File                      |  |
|----|-----------------------------------------|--------------------------------------------------------------|--------------------------------|--|
| 1  | Login                                   | Halaman<br>Input login.                                      | LoginActivity.<br>Java         |  |
| 2  | Registrasi                              | Halaman<br>Lengkapi<br>identitas                             | RegisterActivi<br>ty.Java      |  |
| 3  | Menu<br>Data Diri                       | Melihat<br>data<br>diri edit, dan<br>simpan                  | Data_DiriActi<br>vity.Java     |  |
| 4  | Menu<br>Riwayat<br>Pendidika<br>n       | Edit, tambah.<br>simpan<br>Riwayat<br>Pendidikan             | PendidikanAct<br>ivity.Java    |  |
| 5  | Ketrampil<br>an                         | Edit<br>ketrampilan,<br>Upload<br>sertivikat                 | KetrampilanA<br>ctivity.Java   |  |
| 6  | Cara<br>Pemakaia<br>n                   | Menampilan<br>Cara Kerja                                     | CaraPemakaia<br>nActivity.Java |  |
| 7  | Pengajuan<br>AK<br>dan<br>Pembuata<br>n | Menampilkan<br>form data diri<br>Upload foto,<br>Ktp, Ijazah | PengajuanActi<br>vity.Java     |  |
| 8  | Logout                                  | Halaman<br>Keluat                                            | LogoutActivit<br>y.Java        |  |

Tabel 5. Implementasi Antarmuka Pengguna

2. Berikut implementasi antarmuka petugas mobile sebagai berikut

Tabel 6. Implementasi antarmuka Petugas

| No | Nama       | Deskripsi      | Nama File      |  |
|----|------------|----------------|----------------|--|
|    | Antar      |                |                |  |
|    | Muka       |                |                |  |
| 1  | Login      | input Login    | Login.Php      |  |
|    |            | admin dan      |                |  |
|    |            | petugas        |                |  |
| 2  | Menu       | view detail    | Menu.Php       |  |
|    | Beranda    | data pembuak   |                |  |
|    |            | AK, Data       |                |  |
|    |            | terverifikasi, |                |  |
|    |            | data petugas   |                |  |
| 3  | Menu       | Tampilan       | Antrian.Php    |  |
|    | kelola     | export, detail |                |  |
|    | antrian    | oleh petugas   |                |  |
| 4  | Menu       | Tampil data    | Verifikasi.Php |  |
|    | Kelola     | yang akan di   |                |  |
|    | Verifikasi | Verifikasi     |                |  |
| 5  | Menu       | Data Petugas   | Petugas.Php    |  |
|    | Kelola     | keseluruhan    |                |  |
|    | Petugas    |                |                |  |

#### **4.2 Implementasi Teknologi API**

Implementasi Teknologi merupakan bentuk dari implementasi suatu analisis teknologi kedalam bentuk aplikasi yang nyata. Adapun implementasi teknologi yang digunakan pada aplikasi yang dibangun adalah sebagai berikut :

Tabel 7. Implementasi Teknologi API

*package com.alvian.kartukuningak1; public class konfigurasi { public static final String URL\_API="http://disnakertasikmalayakab.com/pages /api.php"; // public static final String URL\_API="http://192.168.0.7/kkuning/pages/api.php"; public static final String URL\_CARINIK="http://api.disnakertasikmalayakab.c om"; }*

Format API dirancang dengan sedemikian rupa dan konsep *Representational State Transfer* (REST). *REST* memungkinkan klien dapat melakukan request melalui protokol HTTP dengan mudah menggunakan URI. Berikut ini adalah format URI untuk melakukan request pada API.

http://{nama\_domain}/{sub\_domain}/{nama\_fungsi }?{parameter\_1}...

 $&$ {parameter\_n}

Uji coba API akan dilakukan untuk mengetahui apakah proses otorisasi sudah dapat berjalan dengan baik. Untuk menguji coba API, berikut ini adalah sebuah URL untuk direquest data kependudukan dengan NIK: 3206282103990001, dan ini URL https://api.disnakertasikmalayakab.com/?nik=32062 82103990001.

Implementasi yang gunakan pada penelitian ini serta diimplementasikan adalah menggunakan *JSON* yang merupakan format setandar API, adapun bentuk implementasi hasil dari JSON itu sendiri yaitu:

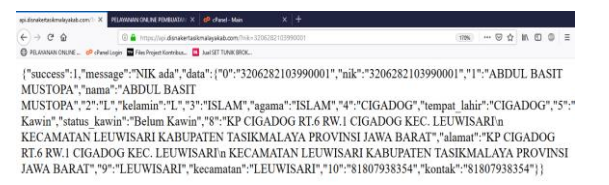

#### Gambar 9. Uji Coba JSON

#### **4.3 Implementasi** *Webservice*

Pada bagian controller kita juga harus mendefinisikan yang akan digunakan untuk pemanggilan web service.

```
 Tabel 8. Implementasi webservice
  if (mysqli_connect_errno($con)) {
   echo "Failed to connect to MySQL:
mysqli_connect_error();
 }
 $process = $_{GET['p']}; if($proses=="login"){
   $username = $ POST['username'];
   spassword = md5(S<sub>p</sub> POST['password']);
    $result = mysqli_query($con,"SELECT * from 
pengajuan_pelamar WHERE username='$username' 
AND password='$password' AND aktivasi=1");
    $row = mysqli_fetch_array($result);
    $response["success"] = 1;
    $response["message"] = "Login success";
   $response['data"]['id"] = $row['id;
    $response["data"]["username"] = 
$row["username"];
    $response["data"]["email"] = $row["email"];
    $response["data"]["status_verifikasi"] = 
$row["status_verifikasi"];
    if($row){
      echo json_encode($response);
 }
 }
  else if($proses=="register"){
    $username = $_POST['username'];
   spassword = md5(<math>[-POST['password']</math>);$no_ktp = $POST['no_ktp'];
    $nama = $_POST['nama'];
    $kelamin = $_POST['kelamin'];
    $tempat_lahir = $_POST['tempat_lahir'];
    $tanggal_lahir = $_POST['tanggal_lahir'];
   \frac{1}{2} $tanggal_lahir = date("Y-m-
d",strtotime($tanggal_lahir));
   $kontak = $ POST['kontak'];
   \text{Semail} = \text{S} \text{POST}['email'];
   $agama = $_POST['agama'];
   \text{Sstatus} kawin = \text{\$} POST['status kawin'];
   $alamat = $_POST['alamat'];
   \text{key} = \text{md5}(\text{mt\_rand}(100000, 999999));\text{Sink} =
'http://disnakertasikmalayakab.com/pages/aktivasi.ph
p?token='.$key;
```
## **4.4 Pengujian BlackBox**

Pada tahap ini Pengujian BlackBox merupakan pengujian fungsional yang diadakan dilingkungan pembangunan oleh sekumpulan pengguna yang akan menggunakan sistem yang dibangun. Pada dinas

tenaga kerja di kabupaten tasikmalaya berbasis android diuji dalam kesesuaian fungsional.

| Tabel 9. Pengujian Registrasi Pengguna                                                                                                    |                                                                                                    |                                                                                                  |                                                              |                                                                                                    |  |
|----------------------------------------------------------------------------------------------------|----------------------------------------------------------------------------------------------------|--------------------------------------------------------------------------------------------------|--------------------------------------------------------------|----------------------------------------------------------------------------------------------------|--|
|                                                                                                    | Kasus Data Hasil Uji (Benar)                                                                                         |                                                                                                  |                                                              |                                                                                                    |  |
| Data<br>Masukan                                                                                                    | Hasil yang<br>di<br>harapkan<br>benar                                                                                | Hasil<br>Penga<br>matan                                                                          | Ketera<br>ngan                                               | kesim<br>pulan                                                                                                    |  |
| Serch data<br>diri<br>menggunak<br>an NIK:<br>3206282103<br>990001<br>Isi<br>Username<br>desi@gmail.<br>cm<br>Isi<br>Password<br>Desi123<br>Confirmasi<br>email<br>Berhasil<br>confirm<br>Login | Data NIK<br>ditemukan<br>confirmasi<br>email<br>berhasil.<br>username<br>password<br>benar                           | Berha<br>sil<br>ditem<br>ukan                                                                    | $(\sqrt{ } )$<br>Berha<br>sil<br>$\mathcal{E}$<br>(<br>Gagal | Berha<br>sil<br>Mene<br>mukan<br>data<br>dan<br>daftar<br>mengg<br>unaka<br>n<br>email                                                     |  |
|                                                                                                    | Kasus Data Hasil Uji (Data Salah)                                                                                    |                                                                                                  |                                                              |                                                                                                    |  |
| Data<br>Masukan                                                                                                    | Hasil yang<br>di<br>harapkan<br>benar                                                                                | Hasil<br>Penga<br>matan                                                                          | Ketera<br>ngan                                               | kesim<br>pulan                                                                                                    |  |
| Serch data<br>diri<br>menggunak<br>an NIK:<br>3206282103<br>990001<br>Isi<br>Username<br>desi@gmail.<br>cm<br>Isi<br>Password<br>Desi123<br>Confirmasi<br>email<br>Berhasil<br>confirm<br>Login | Data NIK<br>tidak<br>ditemukan<br>confirmasi<br>email<br>tidak ada,<br>email dan<br>username<br>blm di<br>verifikasi | Tidak<br>Berha<br>sil<br>ditem<br>ukan,<br>keselu<br>ruhan<br>data<br>yang<br>di<br>inputk<br>an | (<br>$\lambda$<br>Berha<br>sil<br>$(\sqrt{)}$<br>Gagal       | Tidak<br>Berha<br>sil<br>Mene<br>mukan<br>data<br>dan<br>daftar<br>mengg<br>unaka<br>n NIK<br>dan<br>confir<br>masi<br>denga<br>n<br>email |  |

## Tabel 10. Pengujian Login Petugas

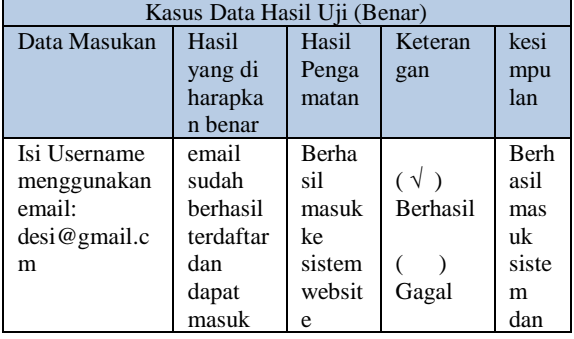

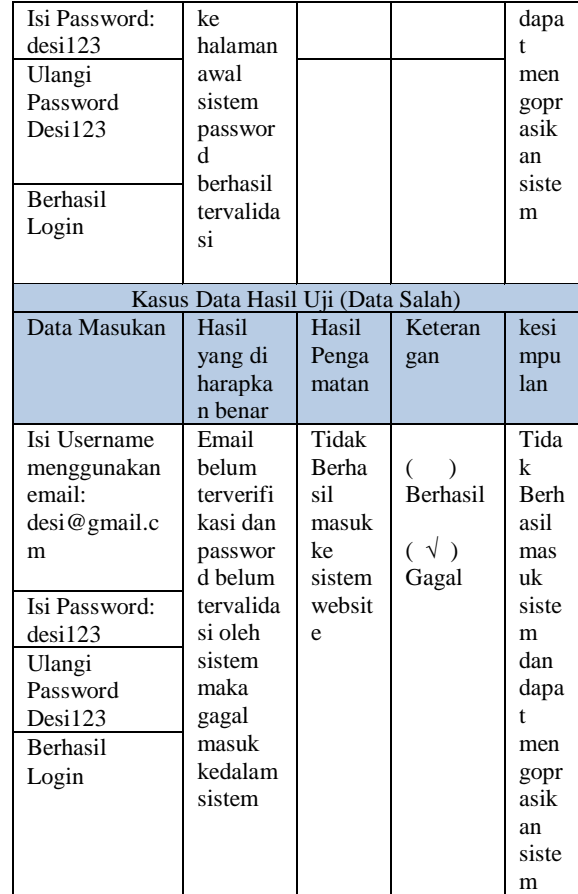

## **4.5 Hasil Pengujian Aplikasi website**

Berikut ini adalah hasil tampilan dari aplikasi website yang telah dibangun.

1. Halawan Awal Login dimana petugas atau admin menginputkan username dan password unutk login ke sistem.

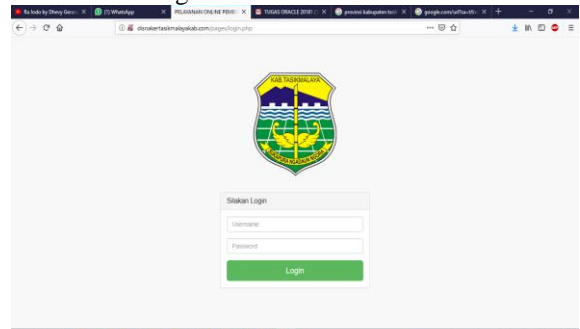

- $\label{eq:10} \mathcal{S} \rightarrow \mathcal{S} \text{ is a non-zero number of } \mathcal{S}.$ Gambar 10. Gambar pengujian Login Petugas
	- 2. Tampilan halaman awal website setelah masuk kesistem.

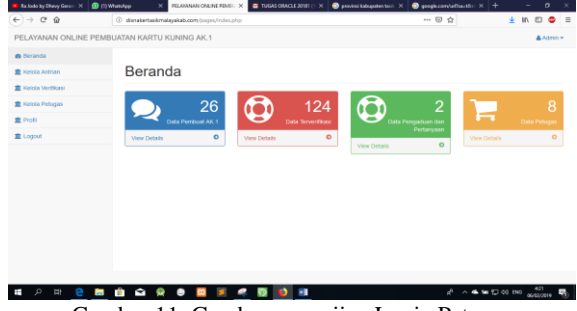

Gambar 11. Gambar pengujian Login Petugas

3. Tampilan halaman kelola antrian yang mana di halaman menu ini menjelaskan tentang data antrian yang sudah terdaftar

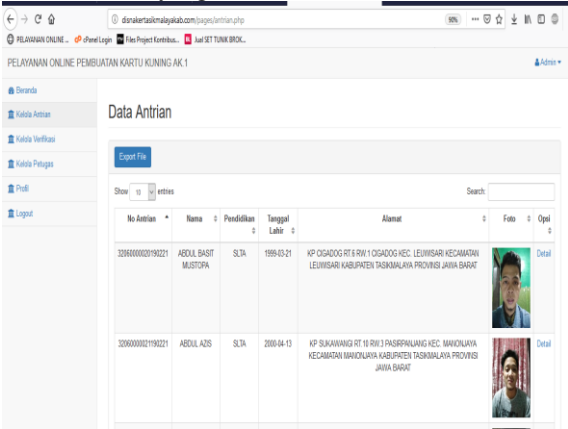

Gambar 12. Gambar pengujian Login Petugas

4. Tampilan halaman data pendaftaran yang belum terverifikasi

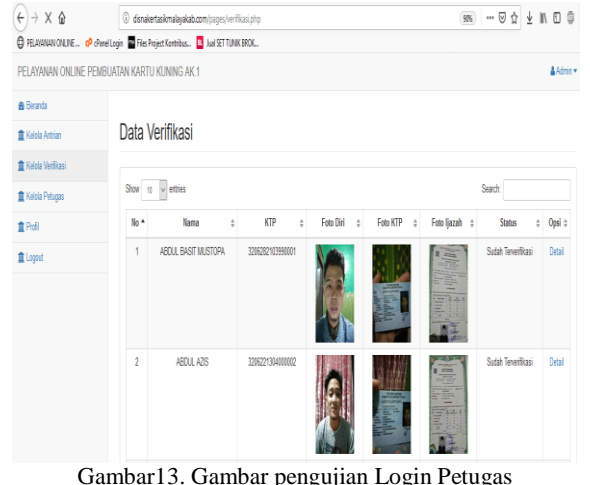

#### **4.6 Hasil Pengujian Aplikasi Mobile**

Berikut ini adalah hasil tampilan dari aplikasi mobile yang telah dibangun.

1. Halaman Login dimana masyarakat akan melakukan pembuatan kartu kuning

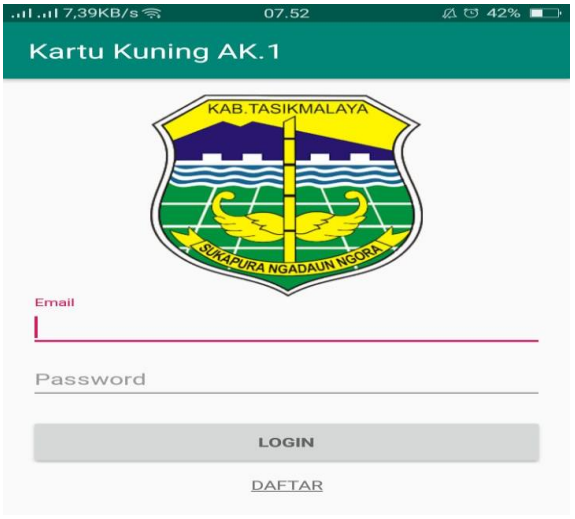

Gambar 14. Gambar pengujian Login Petugas

2. Halaman Pendaftaran sebelum melakukan login dan masuk kedalam sistem

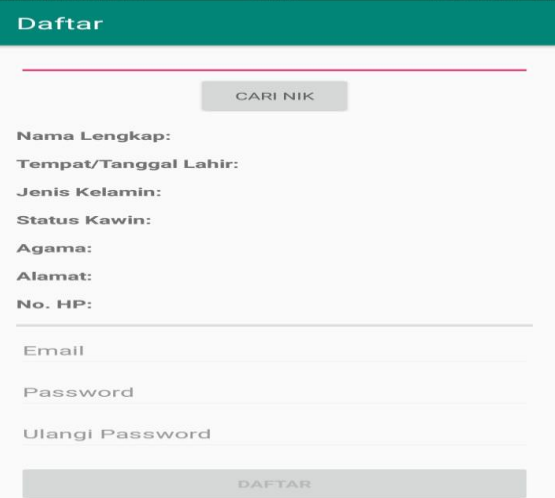

- Gambar15. Gambar pengujian Login Petugas
- 3. Halaman keseluruhan menu yang terdapat di aplikasi pelayanan kartu kuning

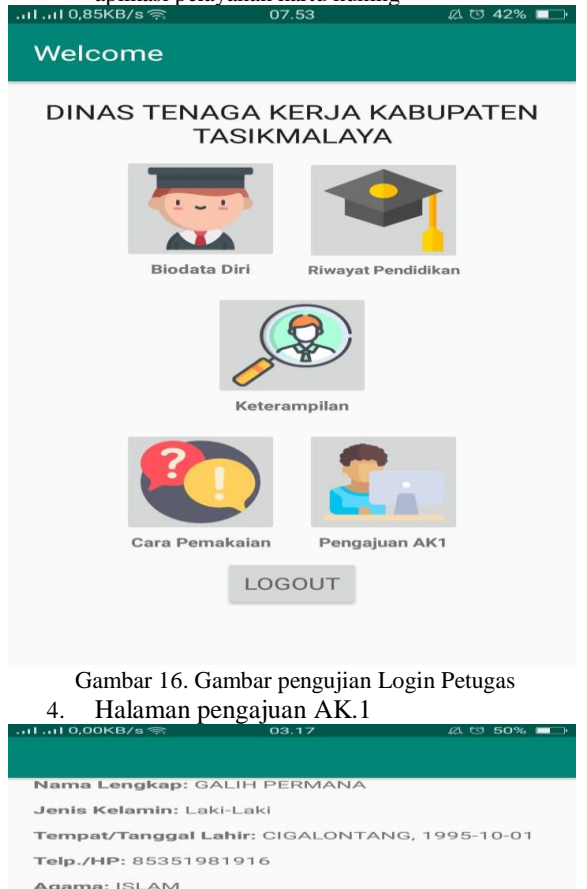

Gambar17. Gambar pengujian Login Petugas

**AJUKAN** 

**Alamat:** KP CIGALONTANG RT.11 RW.4 JAYAPURA<br>KEC CIGALONTANG KECAMATAN<br>CIGALONTANG KABUPATEN TASIKMALAYA<br>PROVINSI JAWA BARAT

Status: Belum Kawin

Berlaku s.d: Berlaku s.d: 22/08/2019 FOTO DIRI FOTO KTP FOTO<br>IJAZAH

## **5. PENUTUP**

#### **5.1 Kesimpulan**

Berdasarkan hasil dari yang didapat dari penelitian yang dilakukan dalam penyusunan tugas akhir yang mengacu pada tujuan penelitian, maka dapat disimpulkan.

- 1. Dapat mempermudah procedure pembuatan kartu kuning jauh lebih cepat tepat dan akurat.
- 2. Sistem notifikasi, verifikasi sangat membantu dinas unutk approve bagi calon pendaf pembuatan kartu kuning
- 3. Sistem dapat membantu dinas dalam pembuatan kartu kuning secara online dan mudah dipahami

## **5.2Saran**

Agar sistem pelayanan kartu kuning AK.1 berjalan dengan baik, maka sistem ini masih perlu pengembangan agar sistem ini manjadi sempurna dan dapat berjalan dengan susuai keinginan. Berikut adalah beberapa saran untuk mengembangkan sistem ini :

- 1. Karena selama pengujian masih mengalami kendala pembuatan tanda tangan digital maka diharapkan dapat dikembangkan dengan teknologi signatur.
- 2. Pembuatan aplikasi in didasari dengan Bahasa pemograman *native* maka diharapkan dapat dikembangkan dengan Bahasa pemograman yang sudah mempunyai basis framework yang bagus.

## **DAFTAR PUSTAKA**

- [1] Pemerintah Kabupaten Tasikmalaya, Peraturan Kabupaten Tasikmalaya Nomer 3 Tahun 2016, Kabupaten Tasikmalaya: Dinas Tenaga Kerja, 2016.
- [2] B. Abdullah, E. L. Setyaningsih and T. Yuningsih, "Analysis of Public Services Quality of Service Unit AK.1 (Yellow Card) at Dinas Tenaga Kerja dan Transmigrasi Kota Semarang," *Jurnal Of Public Policy and Management Review,* vol. 1, no. 1, 2012.
- [3] H. N. SAFAAT, PEMOGRAMAN APLIKASI MOBILE SMARTPHONE DAN TABLET PC BERBASIS ANDROID, Bandung: Informatika, 2015.
- [4] M. Ilhami , "Pengenalan Google Firebase Untuk Hybrid Mobile Cordova," *IT CIDA,* vol. 3, no. 1, p. 17, 2017.
- [5] E. Kurniawan, "IMPLEMENTASI REST WEB SERVICE UNTUK SALES ORDER DAN SALES TRACKING BERBASIS

ANDROID," *EKSIS ,* vol. 07, no. 1, pp. 1-12, 2014.

- [6] y. k. kurniawan and y. oslan, "IMPLEMENTASI PORTAL AKADEMIK UKDW BERBASIS ANDROID," *EKSIS,* vol. 06, no. 22, pp. 29-40, 2013.
- [7] Mulloy, Brian ;, Web Api Design Crafting Interfaces that Developers Love, Teknik Informatika, 2011.
- [8] Team, Google Developer Training, Android Developer Fundamentals Course Learn to Develop Android Applications, Indonesia: Android Development, 2016.
- [9] G. M. Hati and A. S. S.T., M.T., "APLIKASI PENANDA LOKASI PETA DIGITAL BERBASIS MOBILE GIS PADA SMARTPHONE ANDROID," *Geodesi Undip,*  vol. 2, no. 4, p. 26, 2013.
- [10] Desrizal, Panduan Lengkap PHP Ajak JQuery, Indonesia: Codingwear, 2018.